# **Suporte WINCODE Instalação WRuntime21**

#### **O que é?**

Atualização dos componentes do WSistema do software Wincode.

#### **ATENÇÃO:**

Só deverá executar esta instalação se todos os computadores cumprirem os seguintes requisitos de sistema:

- Windows 7 ou superior (Windows Server 2008 R2 ou superior no caso de servidores).
- .NET FRAMEWORK 4.8 (**OBRIGATÓRIO**, [Mais informações](https://docs.microsoft.com/en-us/dotnet/framework/get-started/system-requirements))

#### **Como fazer?**

 1. Ao entrar no software Wincode, WSistema e se lhe for sugerida a instalação da dependência WRuntime21, deve proceder à sua instalação (sim) como a seguir se indica:

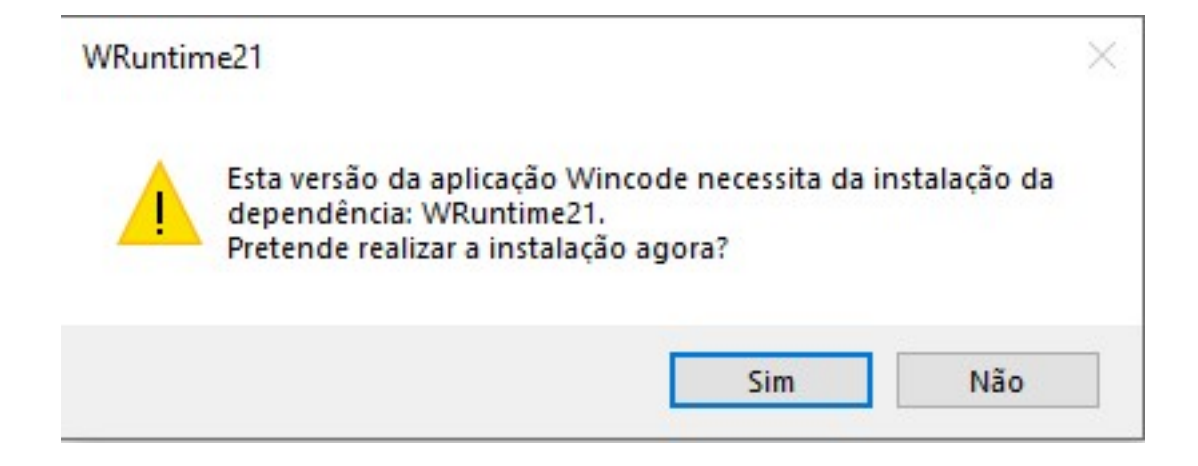

2. Automáticamente será efetuado o download do ficheiro WRuntime21.zip. De seguida deve extrair o conteúdo e executar o ficheiro **WRuntime21\_x32.exe**.

3. Prosseguir com a instalação aceitando os passos seguintes.

Página 2 / 7 **(c) 2024 Wincode <web@wincode.pt> | 2024-05-20 21:28** [URL: https://faqs.wincode.pt/index.php?action=faq&cat=62&id=187&artlang=pt](https://faqs.wincode.pt/index.php?action=faq&cat=62&id=187&artlang=pt)

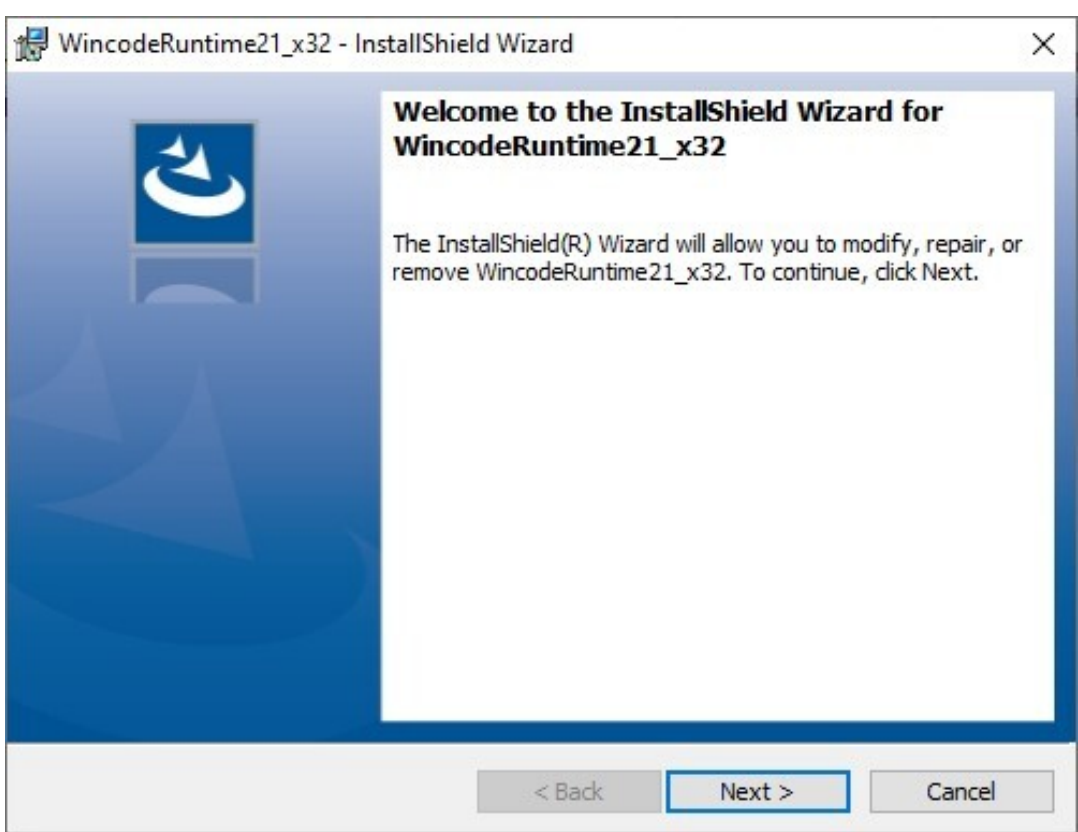

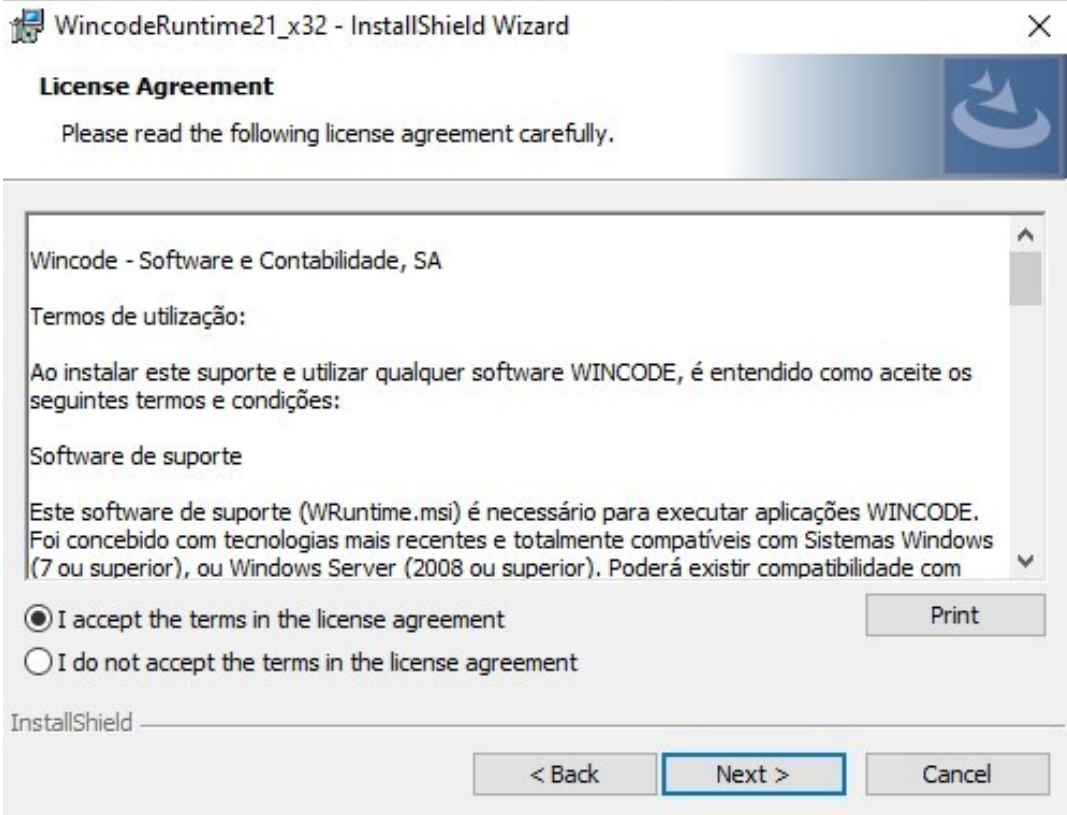

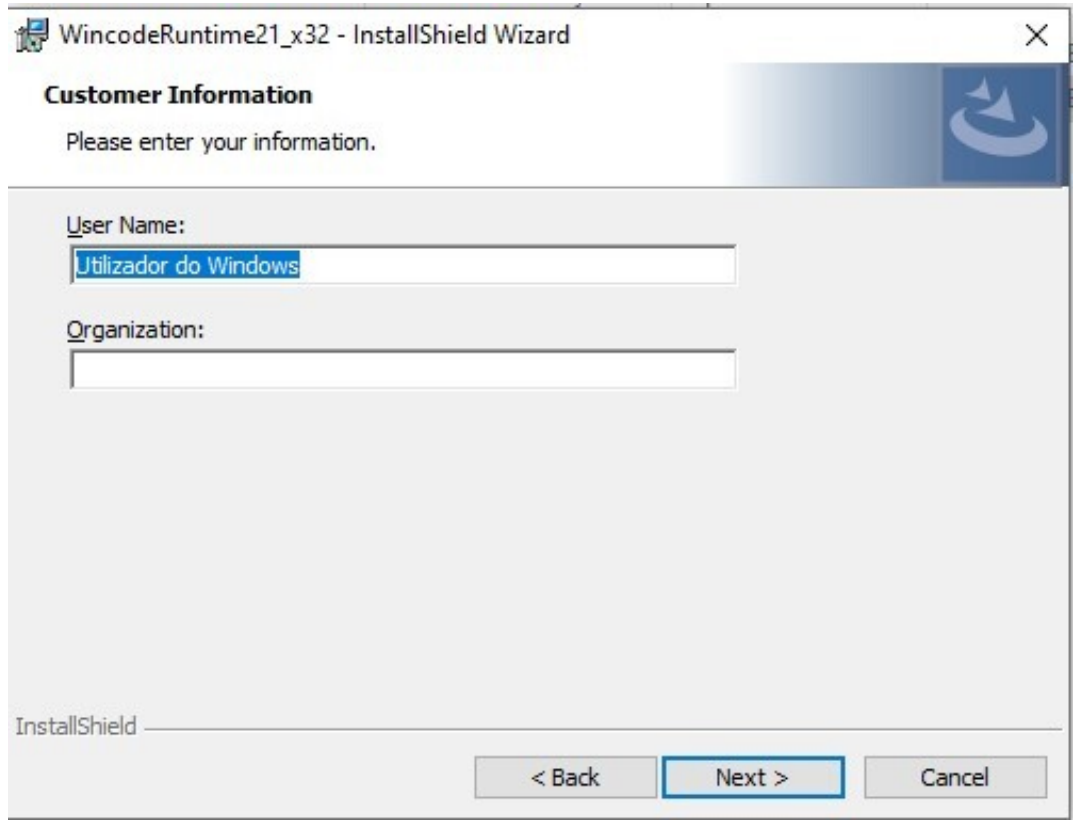

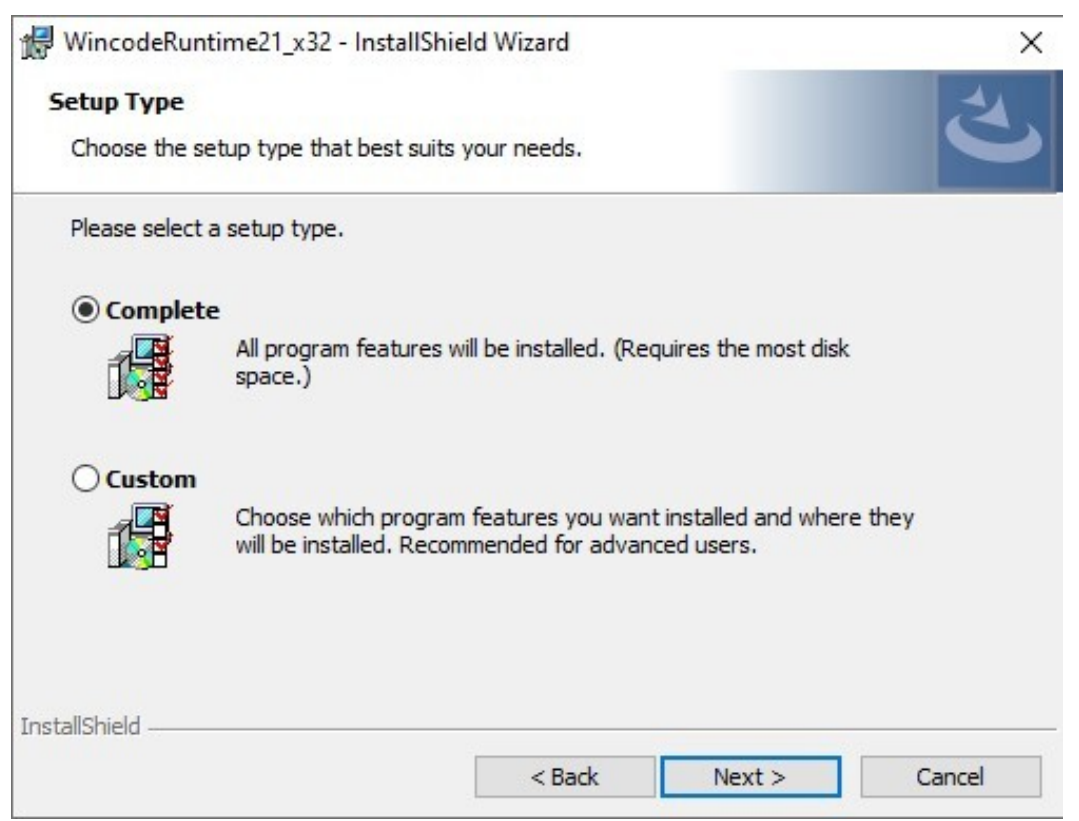

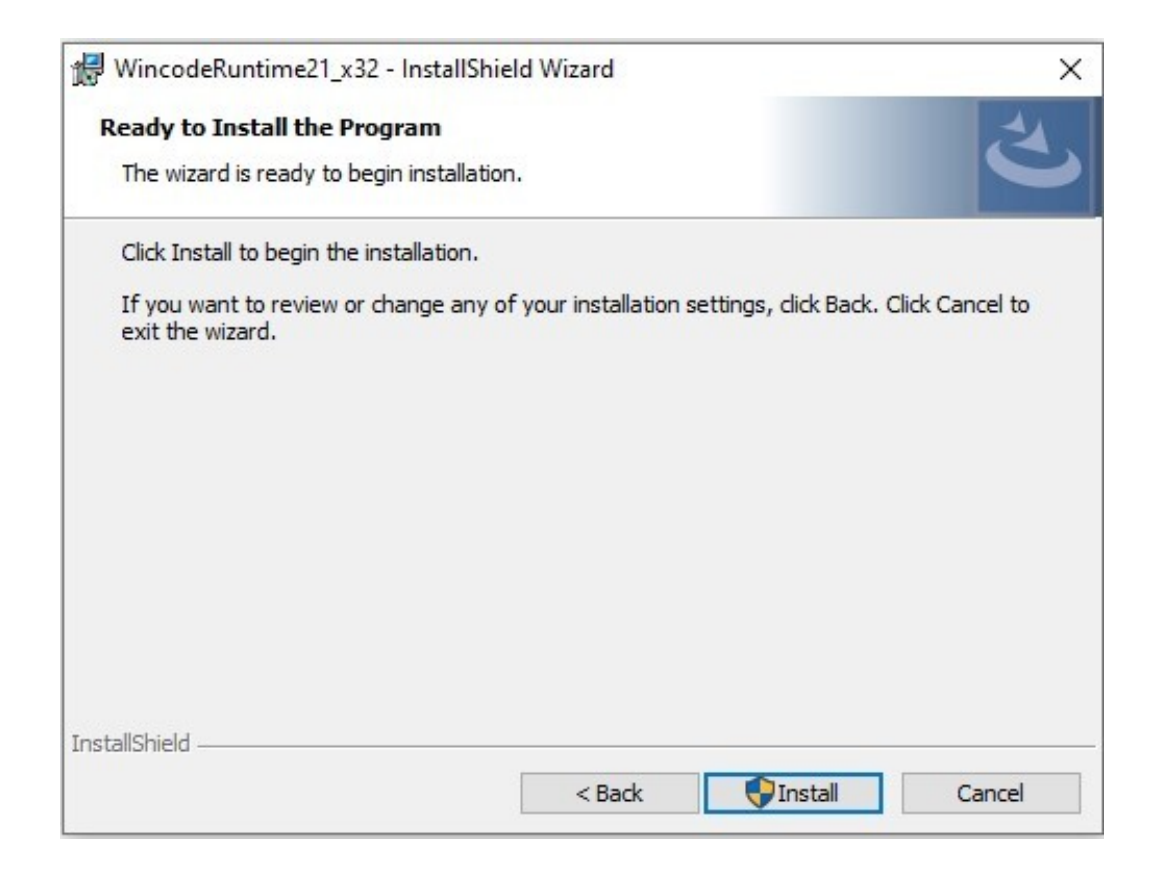

Página 5 / 7 **(c) 2024 Wincode <web@wincode.pt> | 2024-05-20 21:28** [URL: https://faqs.wincode.pt/index.php?action=faq&cat=62&id=187&artlang=pt](https://faqs.wincode.pt/index.php?action=faq&cat=62&id=187&artlang=pt)

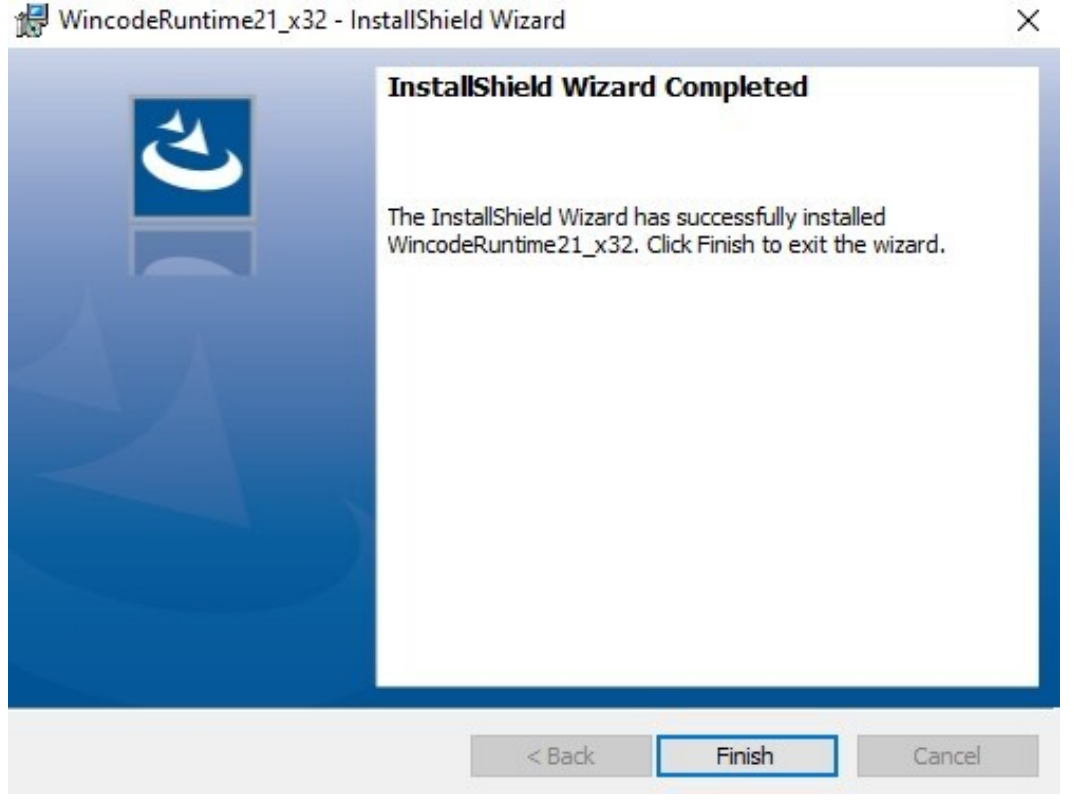

4. Caso a instalação conclua com sucesso, pode agora executar os programas Wincode.

**NOTA: Qualquer dúvida que ocorra durante este processo, deverá contatar os nossos serviços de apoio ao Software Wincode através do email suporte@wincode.pt.**

ID de solução Único: #1186 Autor: Atualização mais recente: 2021-03-10 12:17

> Página 7 / 7 **(c) 2024 Wincode <web@wincode.pt> | 2024-05-20 21:28** [URL: https://faqs.wincode.pt/index.php?action=faq&cat=62&id=187&artlang=pt](https://faqs.wincode.pt/index.php?action=faq&cat=62&id=187&artlang=pt)